# **The DIRMAP Utility**

The [DIRMAP utility](https://codex.sjzoppi.com/projects:dirmap) performs a complex reconciliation of the configuration files from HERCULES and includes analysis of the VM/370 Control Program. This reconciliation correlates all of the configuration information found in these files and renders a diagnostic reference summary.

DIRMAP also validates the contents of the system files and volume container files, directly reading the underlying system volumes to ensure that their allocation byte maps (a byte-representation stored on Cylinder 0 Track 0 Record 4 of every properly formatted Control Program volume). This additional validation step ensures that the protective areas are correctly represented in the DIRECTORY file.

```
dirmap /DirectFile:"E:\Emulation\Vm370.6Pack.1.3.Orig\sixpack.direct.a.txt"
/SYSFILE:"E:\Emulation\Vm370.6Pack.1.3.Orig\dmksys.assemble.b.txt"
/SNTFile:"E:\Emulation\Vm370.6Pack.1.3.Orig\dmksnt.assemble.b.txt"
/RIOFile:"E:\Emulation\Vm370.6Pack.1.3.Orig\dmkrio.assemble.b.txt"
/AllocMap:"141 241 34f 440 540 6f0"
/HerculesConf:"E:\Emulation\Vm370.6Pack.1.3.Orig\sixpack.conf"
```
[The output of this tool is a 62 page report](https://codex.sjzoppi.com/_media/ibm360-370:dirmap.log.txt)

## DIRMAP.LOG.txt

which includes a full printout of each of the input files as well as other diagnostic information.

## **How to Read DIRMAP.LOG**

- 1. Cover Page (page 1)
- 2. Line-By-Line Reprints (pages 2 22)
- 3. Channel Allocation Map (pages 23 52)
- 4. Allocation Byte Maps from DASD (pages 53 55)
- 5. VM Directory-specified MDISK allocations (pages 56 62)

## **Cover Page**

The cover page provides a confirmation of the settings used at the time of invocation.

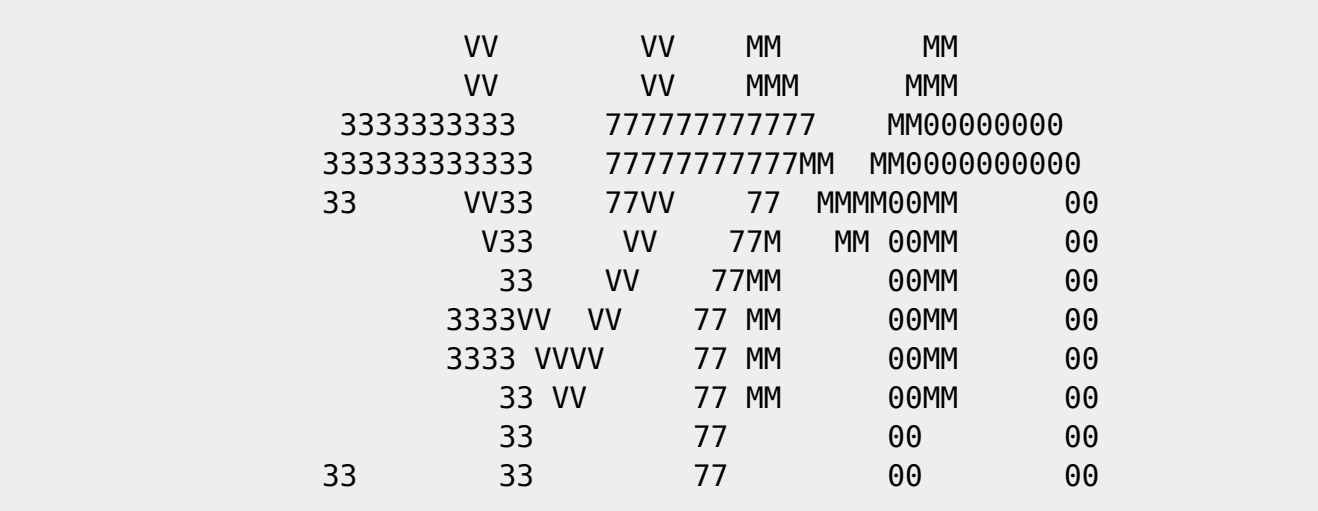

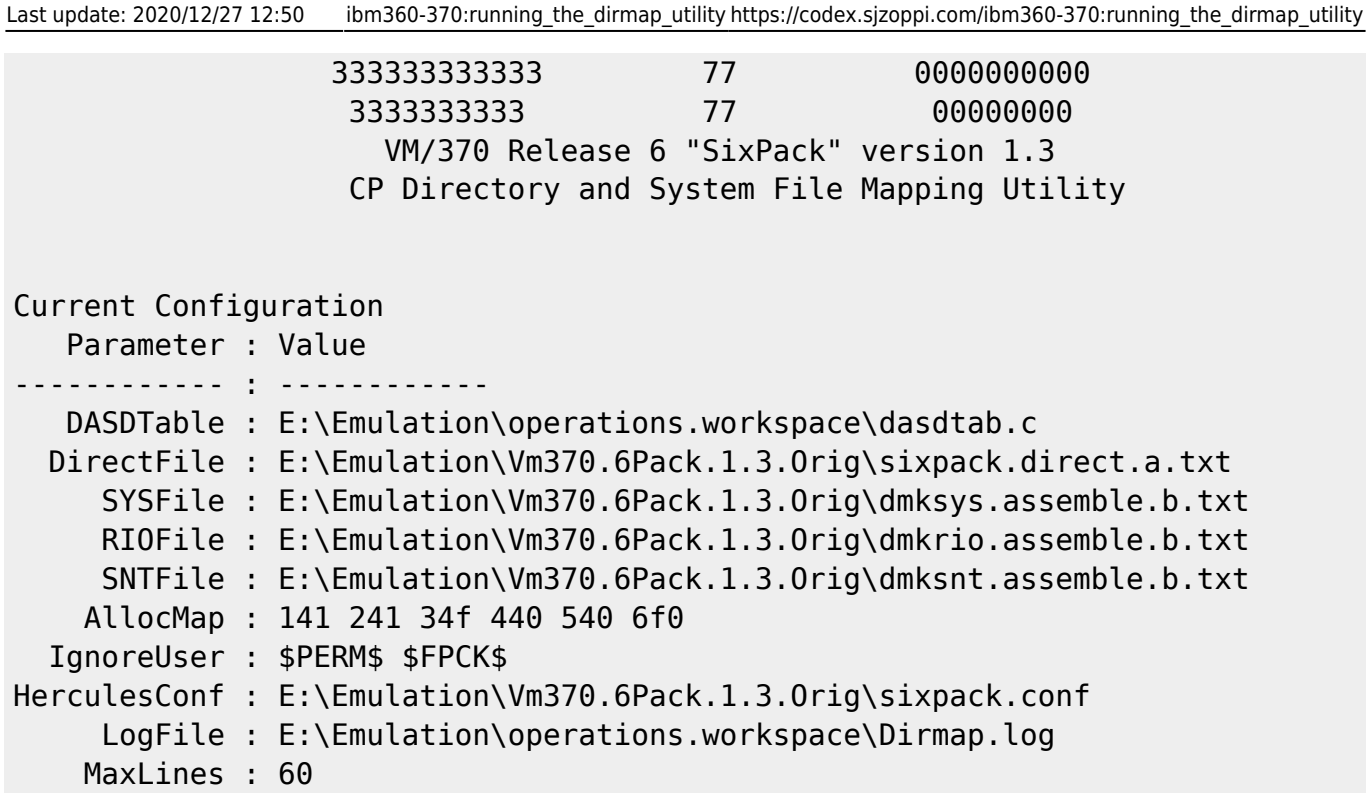

### **Line-By-Line Reprints**

Because all input files are considered to be "part of the whole", all contents are redisplayed in the output report. For each file a header is displayed and line numbers are prefixed to each line for diagnostic reference.

```
( Start:sixpack.direct.a.txt
) and the contract of the contract of the contract of the contract of the contract of \mathcal{L}_\mathbf{C}\mathcal{L}Parent Folder.......E:\Emulation\Vm370.6Pack.1.3.Orig
  Date Created........12/26/2020 8:41:08 PM
        Accessed.......12/26/2020 8:41:09 PM
        Modified.......12/26/2020 8:41:09 PM
   File Size...........27011
   File Type...........Notepad++ Document
   00001 |
***********************************************************************
SIX00010
   00002 | * This is the VM directory for the VM/370 'SixPack' system.
* SIX00020
   00003 |
***********************************************************************
SIX00030
   00004 | DIRECTORY 141 3350 VM50-1
SIX00040
   00005 |
SIX00050
   00006 |
```

```
SIX00060
 00007 | * Next are the locked out areas for ease of mapping. They mark
* SIX00070
 \blacksquare\overline{a}(End :sixpack.direct.a.txt
\overline{)}
```
#### **Channel Allocation Map**

The Channel Allocation Map is used to see how devices are used within the configuration.

The visual representation provided by the map depicts devices as they are defined in DMKRIO:

Channel 00 Allocation Map

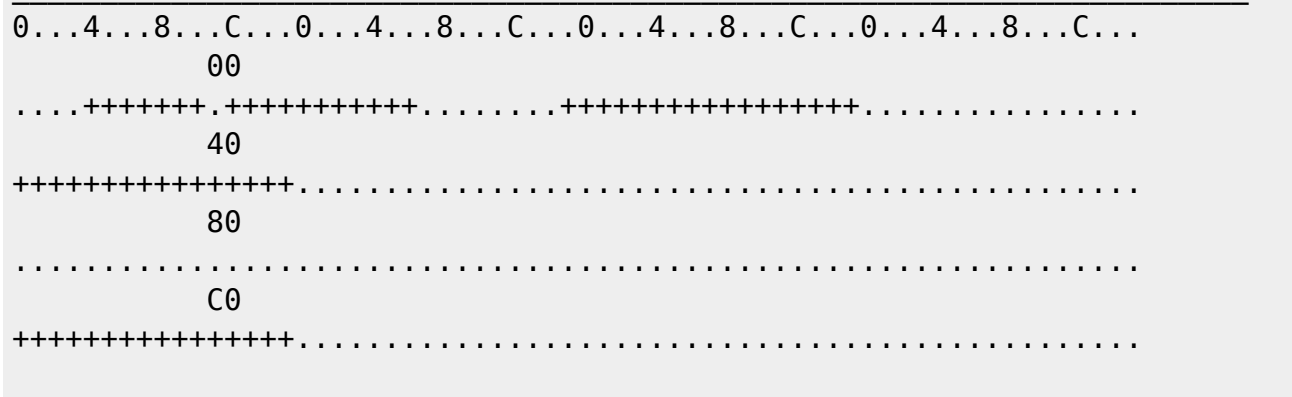

67 Devices in this Channel

For each device defined (whether or not it is in DMKRIO), the device characteristics are shown for the HERCULES configuration file, DMKRIO and the CP Directory (dedicated devices):

```
RIO 004 Dev: 3215
RIO 005 Dev:3215
RIO 006 Dev: 3215
RIO 007 Dev: 3215
RIO 008 Dev:3215
RIO 009 Dev:3215
Herc 009 @75 0009 3215-C NOPROMPT
RIO 00A Dev: 3215
Herc 00A @91 000A 1052 NOPROMPT
RIO 00C Dev: 2540R
Herc 00C @61 000C 3505 io/card.txt ascii eof trunc
RIO 00D Dev:2540P Class:P
Herc 00D @65 000D 3525 io/punch.txt ascii
RIO 00E Dev:1403 Feature: UNVCHSET Class: A
```
 Herc 00E @69 000E 1403 io/print1.listing RIO 00F Dev:1403 Feature:UNVCHSET Class:A Herc 00F @70 000F 1403 io/print2.listing RIO 010 Dev:3277 CP 010 is Dedicated To User MVS as VAddr 0C1 RIO 011 Dev:3277 RIO 012 Dev:3277 RIO 013 Dev:3277 RIO 014 Dev:3277 RIO 015 Dev:3277 RIO 016 Dev:3277 RIO 01F Dev:3215 RIO 020 Dev:2701 RIO 021 Dev:2701 RIO 022 Dev:2701 RIO 023 Dev:2701 RIO 024 Dev:2701 RIO 025 Dev:2701 RIO 026 Dev:2701 RIO 027 Dev:2701 RIO 028 Dev:2701 RIO 029 Dev:2701 RIO 02A Dev:2701 RIO 02B Dev:2701 RIO 02C Dev:2701 RIO 02D Dev:2701 RIO 02E Dev:2701 RIO 02F Dev:2701 RIO 040 Dev:2701 RIO 041 Dev:2701 RIO 042 Dev:2701 RIO 043 Dev:2701 RIO 044 Dev:2701 RIO 045 Dev:2701 RIO 046 Dev:2701 RIO 047 Dev:2701 RIO 048 Dev:2701 RIO 049 Dev:2701 RIO 04A Dev:2701 RIO 04B Dev:2701 RIO 04C Dev:2701 RIO 04D Dev:2701 RIO 04E Dev:2701 RIO 04F Dev:2701 CP 0B1 is Dedicated To User RSCS as VAddr 078 CP 0B2 is Dedicated To User RSCS as VAddr 079 CP 0B3 is Dedicated To User RSCS as VAddr 07A RIO 0C0 Dev:3278-DYNAMIC Herc 0C0 @80 00C0.32 3270 RIO 0C1 Dev:3278-DYNAMIC Herc 0C1 @80 00C0.32 3270

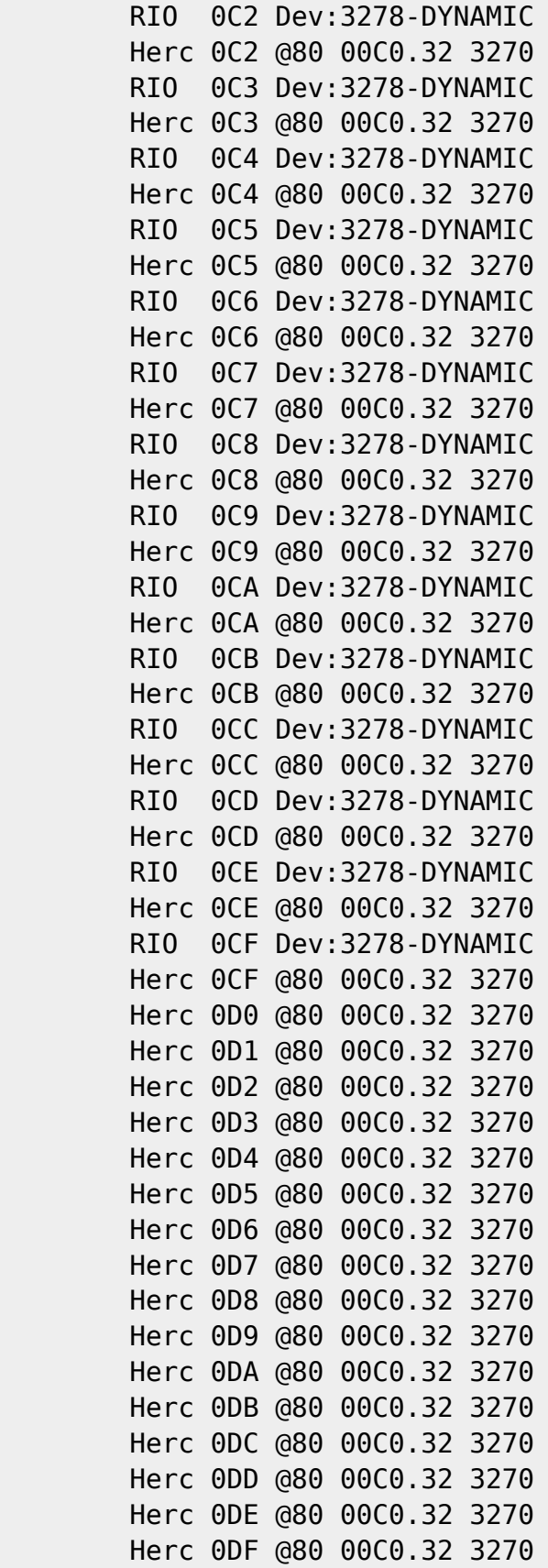

### **Allocation Byte Maps from DASD**

SYSOWN (System Owned) volumes in the VM/370 Control Program rely on understanding, at the cylinder level, how storage is to be used internally, valid allocation byte maps are crucial for proper operation and system stability.

For each requested volume in the command line, the allocation byte map is retrieved **directly** from the physical container file and interpreted so the systems programmer will have a reliable source of reference.

A volume is "composed" (the BASE file has SHADOW changes applied) if the HERCULES definition contains a referenced "Shadow File". This is automatically determined by reading the HERCULES Configuration file.

```
Allocation Byte Maps From DASD
(141 241 34f 440 540 6f0)
*****
* Device Address 141
*****
Volume : E:\Emulation\Vm370.6Pack.1.3.Orig\disks\vm3350-1.141.cckd
Shadow : sf=E:\Emulation\Vm370.6Pack.1.3.0rig\disks\shadows\vm3350-1
Composed On : C:\Users\sjzop\AppData\Local\Temp\vm3350-1.141.cckd.CV.cckd
VolSer(VM50-1) :555 cylinders
```
The allocations are then shown exactly as they were entered using the native FORMAT/ALLOCATE utility.

Allocations Found On This Volume ALLOCATE StartCyl EndCyl -------- -------- -------- PERM 0000 0010 DRCT 0011 0011 DRCT 0012 0012 PERM 0013 0019 TEMP 0020 0079 TDSK 0080 0099 PERM 0100 0554

Because the allocation byte map is not readily visible to the systems programmer after the volume has been installed, it is a best-practice to insert "markers" in the CP Directory file which are representative of the volume's allocation characteristics:

Protective MDisk Definitions Needed For This Volume

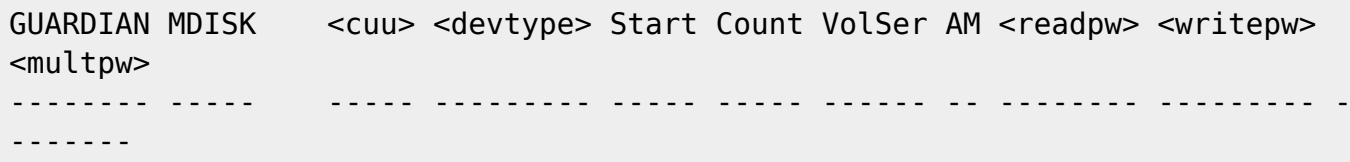

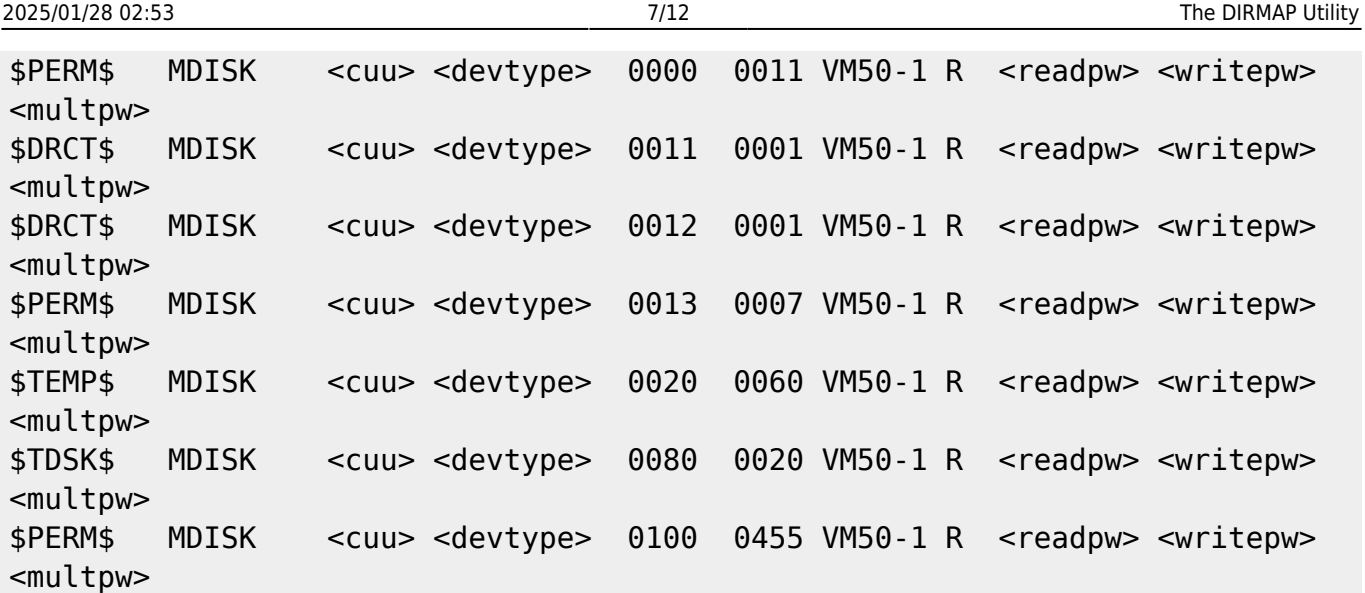

#### **VM MDisk Allocations**

Finally, we have the Minidisk Allocations which the CP Directory defines for each volume. + signs indicate USED space. dots indicate FREE space. There is one position per cylinder on the volume. The device characteristics are consulted to determine the size limits of the volume:

```
Volume VM50-1 has 555 Allocation Units On 3350CKD
    ****** NOTES: Full-Pack MDisks are NOT Mapped
    ***Ignoring Users ($PERM$ $FPCK$)
    ***CMS MDisk Max Size is 115 Cylinders
    ***
0.\dots + \dots 1.\dots + \dots 2.\dots + \dots 3.\dots + \dots 4.\dots + \dots 5.\dots + \dots 6...\dots + \dots 7...\dots +. . . . 8 . . . . + . . . . 9 . . . . + . . . .
000000
++++++++++++++++++++++++
000100
++++++++++++++++++++++++
000200
++++++++++++++++++++++++
000300
++++++++++++++++++++++++
000400
++++++++++++++++++++++++
0...+...1...+...2...+....2...+....3...+....4...+....5...+....6...+....7...+
. . . . 8 . . . . + . . . . 9 . . . . + . . . .
```
The visual representation is followed by a cylinder-ordered mapping of the volume as defined in the CP DIRECTORY file provided. Passwords are included and the entry also includes the "ENDCYL" calculation used in calculating potentially overlapping MDISK extents.

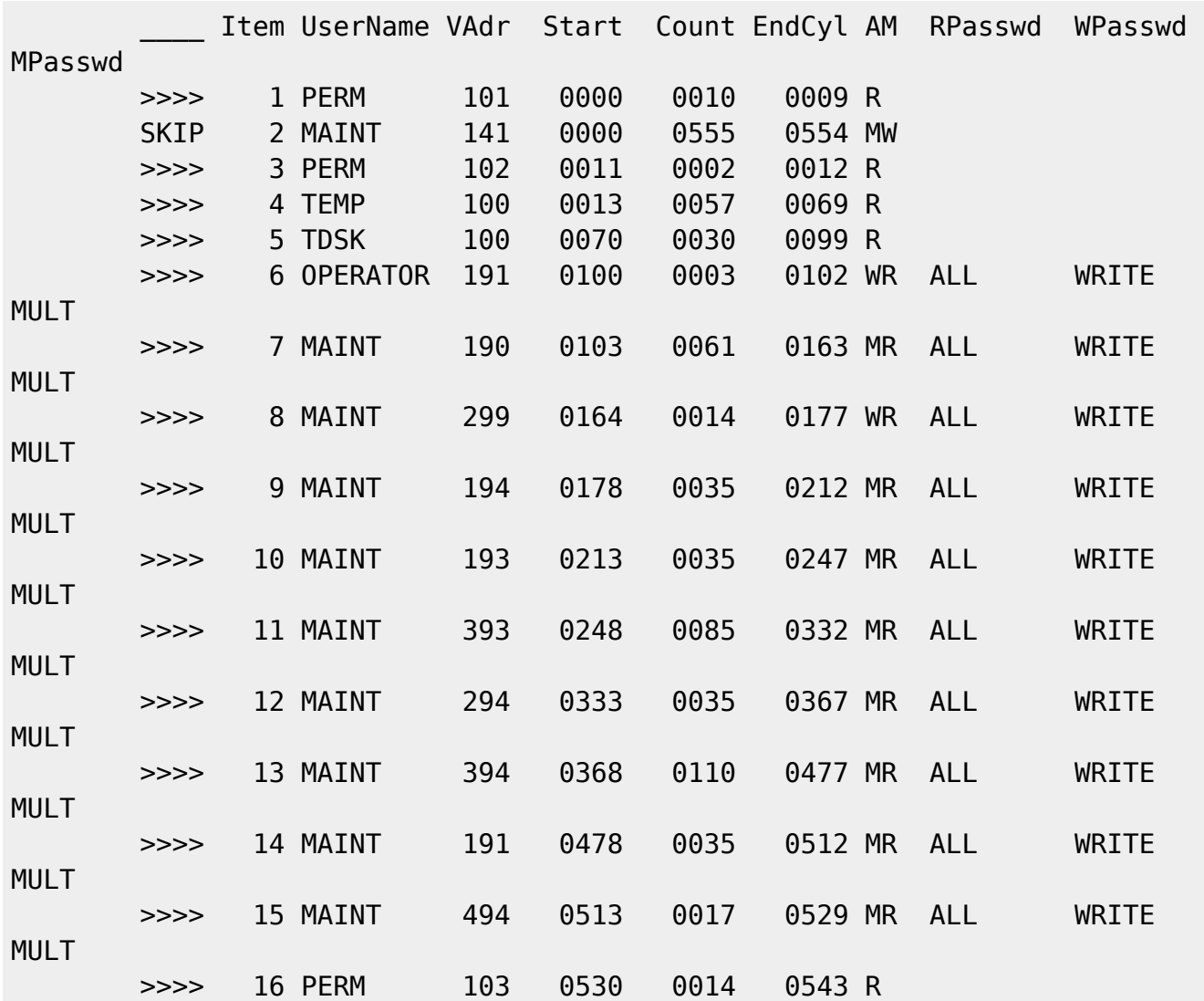

Unused space (if any) is then displayed for reference. Unused space is calculated after applying the IgnoreUser command line directives even though they are displayed in other mapping outputs.

 Unused Space Map ---------------------------- ....10 to ....10 Len(.....1) ...544 to ...554 Len(....11)

The Volume Metadata section is the collection of all information extracted from other system configuration statements contained within DMKSYS ASSEMBLE and DMKSNT ASSEMBLE files.

If this volume is identified in a "SYSOWN" statement within DMKSYS, the type of space defined there, is shown here.

 Volume Metadata ---------------------------- SYSOWN [TEMP Volume] Checkpoint [Start: 553 Count: 2]

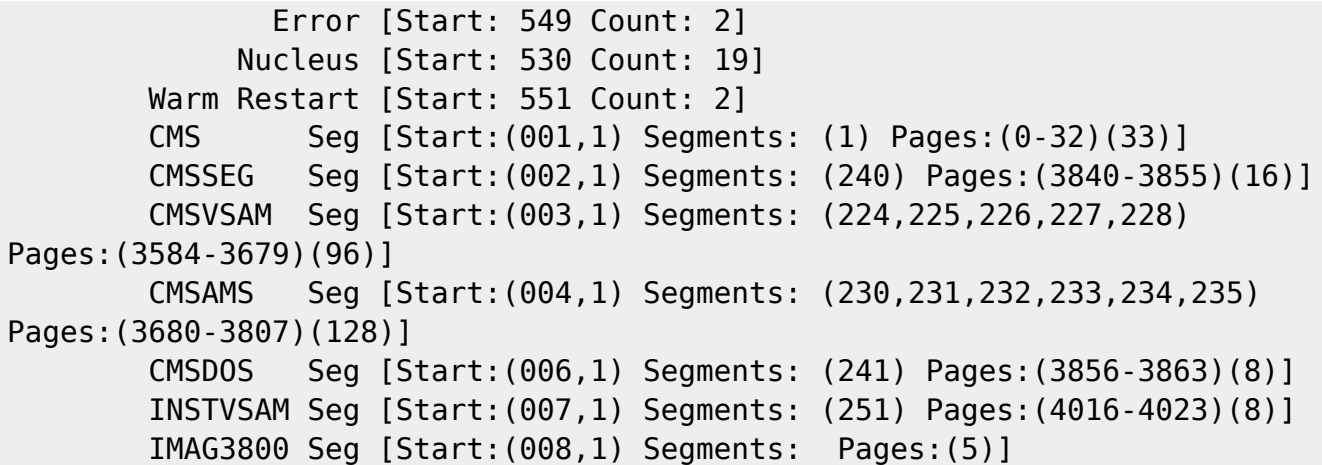

#### **Findings**

This analysis is important because it tells us where items across these definition files are misaligned.

In the case of the VM/370 SixPack 1.3 Beta 3 configuration, it was discovered that the DEVICE 6F0 VOLSER VM50-6 which contains the CMSUSER MDISKS does not have a valid allocation byte map. Because this is a SYSUSR volume, the error is not fatal, but if it were to be added to the Control Program's SYSOWN list, the VM Control Program would not be able to successfully mount this unit.

```
*****
* Device Address 6f0
*****
Volume : E:\Emulation\Vm370.6Pack.1.3.Orig\disks\vm3350-6.6f0.cckd
Shadow : sf=E:\Emulation\Vm370.6Pack.1.3.0rig\disks\shadows\vm3350-6_
Composed On : C:\Users\sjzop\AppData\Local\Temp\vm3350-6.6f0.cckd.CV.cckd
VolSer(VM50-6) :-1 cylinders
Allocations Found On This Volume
ALLOCATE StartCyl EndCyl
-------- -------- --------
Protective MDisk Definitions Needed For This Volume
GUARDIAN MDISK <cuu> <devtype> Start Count VolSer AM <readpw> <writepw>
<multpw>
-------- ----- ----- --------- ----- ----- ------ -- -------- --------- -
-------
```
Here are the entries from DMKSYS:

00001 | SYS TITLE 'DMKSYS FOR 3350 RELEASE 6'

```
DMK00010
  00002 | DMKSYS CSECT
DMK00020
  00003 | COPY OPTIONS
DMK00030
  00004 | SYSUSR VM50-5,VM50-6
  00005 | SYSOWN
(VM50-1,TEMP),(VM50-2,PAGE),(VM50-3,TEMP),(VM50-4,PAGE) DMK00050
  00006 | SYSRES SYSVOL=VM50-1,
X
 00007 | SYSRES=141,
X
 00008 | SYSTYPE=3350,
X
 00009 | SYSNUC=(530,19),
X
 00010 | SYSWRM=(551,2,VM50-1),
X
 00011 | SYSERR=(549,2,VM50-1),
X
 00012 | SYSCKP=(553,2, VM50-1)
```
Corrections must be applied to the allocation byte map on this unit before proceeding. This can only be done using the FORMAT/ALLOCATE utility.

Fortunately this is a simple procedure wherein only Cylinder 0 needs to be Formatted and Allocated.

Here's where deviation from best-practices can be problematic… Because there is no full-pack MDISK defined for volume VM50-6, the directory must be corrected, put online, then the FORMAT/ALLOCATE utility can be more easily operated directly from MAINT.

#### **Applying Corrections**

[The corrected DIRECTORY file including this and other fixes is available here:](https://codex.sjzoppi.com/_media/ibm360-370:sixpack.direct.a.corrected.txt)

```
SIXPACK DIRECT A (corrected)
```
This file must be uploaded to MAINT's 191(A) disk.

Be careful to rename the existing file on MAINT's 191(A) disk as a backup - if you don't rename this file during the transfer command.

Restart the SixPack system, logon as MAINT, press ESC and transfer the file to the system.

```
An example of the transfer command might be: transfer host=vm "Direction=send"
"LocalFile=<path_to_corrected_directory_file>\sixpack.direct.a.corrected.txt"
"HostFile=FIXED6P DIRECT A1" mode=ascii host=vm recfm=fixed lrecl=80
exist=replace
```
Once the transfer is complete, return to the 3270 session by pressing the RETURN key and you will

probably see the following message displayed File transfer terminal → host complete (with records segmented)

IMPORTANT: The line-ending format of this file has MACINTOSH (Carriage-Return) marks. The file MUST be properly formatted with NO line exceeding 80 characters in length (excluding the lineendings). So to verify the file, please review the upload to be sure it looks correct.

DIRECT FIXED6P DIRECT A1 ( EDIT (this will invoke a Dry-run of the DIRECT command to make sure that everything transferred correctly) the following message should display with no other errors

EOJ DIRECTORY NOT UPDATED

- at this point if you see errors you will have to correct your file transfer and re-initiate it.
- if you don't see errors, re-issue the DIRECT command without the ( EDIT option and the directory should be placed online. You will see the following messages:

direct fixed6p direct a DMKUDR476I System Directory loaded from volume VM50-1 EOJ DIRECTORY UPDATED AND ON LINE

#### **Verify the Corrections**

Verify that the changes were correctly applied to CP by logging OFF of MAINT and then back ON as MAINT. Issuing the following command cp query virtual dasd should cause the following to be displayed:

```
cp query virtual dasd
DASD 093 3350 VM50-4 R/W 0040 CYL
DASD 094 3350 VM50-4 R/W 0040 CYL
DASD 141 3350 VM50-1 R/W 0555 CYL
DASD 190 3350 VM50-1 R/W 0061 CYL
DASD 191 3350 VM50-1 R/W 0035 CYL
DASD 193 3350 VM50-1 R/W 0035 CYL
DASD 194 3350 VM50-1 R/W 0035 CYL
DASD 19D 3350 VM50-2 R/W 0070 CYL
DASD 19E 3350 VM50-2 R/W 0070 CYL
DASD 232 3350 VM50-2 R/W 0555 CYL
DASD 233 3350 VM50-3 R/W 0555 CYL
DASD 234 3350 VM50-4 R/W 0555 CYL
DASD 235 3350 VM50-5 R/W 0555 CYL
DASD 236 3350 VM50-6 R/W 0555 CYL <--- NOTE: This Full-Pack Addition
DASD 294 3350 VM50-1 R/W 0035 CYL
DASD 299 3350 VM50-1 R/W 0014 CYL
DASD 393 3350 VM50-1 R/W 0085 CYL
DASD 394 3350 VM50-1 R/W 0110 CYL
DASD 494 3350 VM50-1 R/W 0017 CYL
```
You may now proceed to [use the FORMAT/ALLOCATE program](https://codex.sjzoppi.com/ibm360-370:use_the_format_allocate_program).

From: <https://codex.sjzoppi.com/>- **Wizard of Odd**

Permanent link: **[https://codex.sjzoppi.com/ibm360-370:running\\_the\\_dirmap\\_utility](https://codex.sjzoppi.com/ibm360-370:running_the_dirmap_utility)**

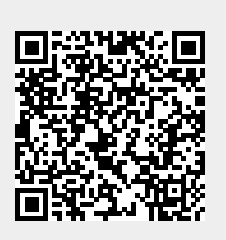

Last update: **2020/12/27 12:50**